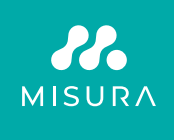

# **PRZENOŚNY MONITO Z EKRANEM DOTYKOWYM 16"**

### INSTRUKCJA OBSŁUGI PO POLSKU

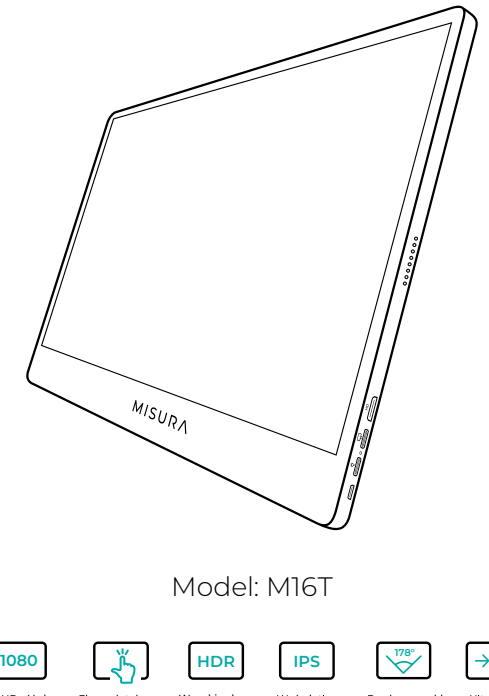

Full HD różnica 1920×1080

Ekran dotykowy z obsługą wielu

Wysoki zakres dynamiki

Wyświetlac z Super TFT

Bardzo szeroki kat widzenia

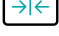

Ultrasmu kły monitor

Copyright © 2020 MISURA Store s. r. o. Wszelkie prawa zastrzeżone.

Żadna część niniejszego podręcznika, w tym produkty i oprogramowanie opisane w niniejszym podręczniku, nie może być powielana, przesyłana, przepisywana, przechowywana ani rozpowszechniana. w systemie przechowywania danych lub przetłumaczone na jakikolwiek język w jakiejkolwiek formie i w jakikolwiek sposób, z wyjątkiem dokumentacji przechowywanej przez Kupującego w celu tworzenia kopii zapasowych bez pisemnej zgody MISURA Store s. r. o. ("MISURA").

Gwarancja na produkt lub usługę traci ważność, jeśli: (1) produkt jest naprawiany, modyfikowany lub zmieniany bez pisemnej zgody firmy MISURA lub (2) numer seryjny produktu jest nieczytelny lub go brakuje.

Dane techniczne i informacje zawarte w niniejszej instrukcji mają charakter wyłącznie informacyjny, mogą ulec zmianie w dowolnym momencie bez powiadomienia i nie powinny być interpretowane jako zobowiązanie firmy MISURA.

Firma MISURA nie ponosi odpowiedzialności za jakiekolwiek błędy lub nieścisłości, które mogą pojawić się w niniejszej instrukcji, w tym w produktach i oprogramowaniu opisanych w niniejszej instrukcji.

#### **INFORMACJE DOTYCZĄCE BEZPIECZEŃSTWA**

- Przed przygotowaniem tego przenośnego monitora USB-C do użytku należy uważnie przeczytać całą dostarczoną dokumentację.
- Aby zmniejszyć ryzyko pożaru lub porażenia prądem, nie należy wystawiać tego przenośnego monitora USB-C na działanie deszczu lub wilgoci.
- Nie próbuj demontować pokrywy tego przenośnego monitora USB-C.
- Przed użyciem tego przenośnego monitora USB-C należy upewnić się, że wszystkie kable są prawidłowo podłączone.
- Unikać bardzo zakurzonych środowisk, zmian temperatury i wilgotności. Nie należy umieszczać przenośnego monitora USB-C w miejscach narażonych na wilgoć/rozbryzgi wody.
- Nie wolno dopuścić, aby przedmioty lub płyny dostały się do otworów/ wycięć w pokrywie przenośnego monitora USB-C.
- W przypadku problemów technicznych z przenośnym monitorem USB-C należy skontaktować się z wykwalifikowanym technikiem serwisowym lub sprzedawcą.
- Nie wrzucać produktu do ognia.
- Nie należy używać monitora w pobliżu urządzeń grzewczych lub w miejscach narażonych na działanie wysokich temperatur.
- Monitor należy trzymać z dala od ostrych przedmiotów.

### CO ZNAJDUJE SIĘ W PUDEŁKU

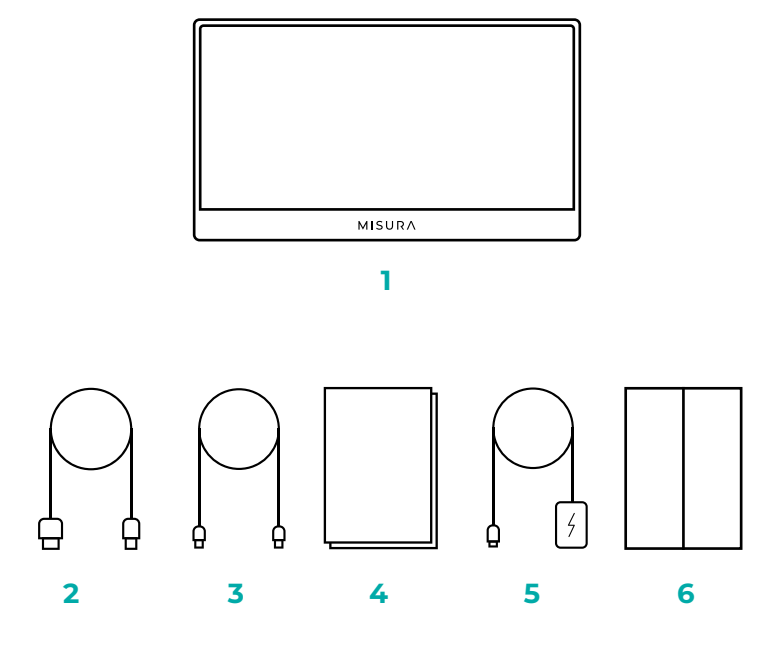

- 1. Przenośny monitor (FHD)
- 2. HDMI do mini HDMI
- 3. Kabel USB-C do USB-C
- 4. Podręcznik użytkownika
- 5. Kabel USB-C i ładowarka
- 6. Obudowa magnetyczna

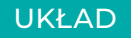

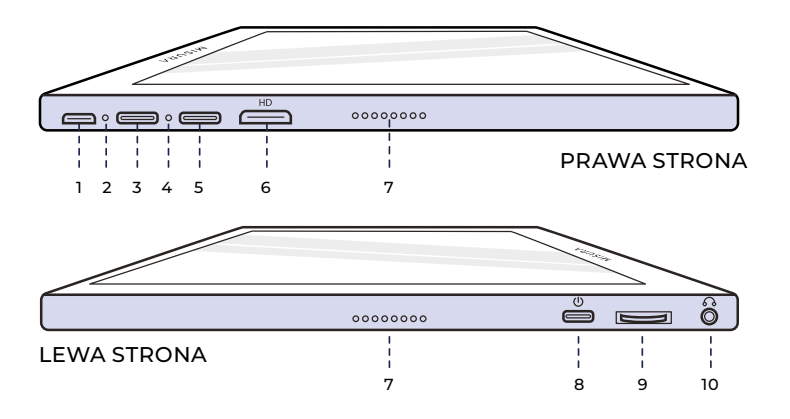

**1. Port Micro-USB**

Służy do podłączenia klawiatury/ myszy (może wymagać USB-A) do adaptera micro USB).

**2. Wskaźnik zasilania**

#### **3. Port USB-C**

Port wejściowy zasilania, wideo i audio

#### **4. Kontrolka wskaźnika wejścia**

#### **5. Port USB-C (sygnał dotykowy)**

Po podłączeniu kablem HDMI należy podłączyć kabel USB A-C, aby włączyć funkcję dotykową. Port zasilania i wejścia wideo/ audio.

#### **6. Port mini HDMI**

Port wejściowy wideo / audio.

#### **7. Głośniki**

Dźwięk.

#### **8. Moc**

Naciśnij i przytrzymaj, aby wyłączyć lub włączyć monitor. Stuknij, aby powrócić do menu.

#### **9. Kółko obrotowe**

Obróć, aby zwiększyć lub zmniejszyć; poprzedni i następny. Naciśnij, aby otworzyć menu lub wybrać opcję w menu.

#### **10. Dodatkowe złącze 3,5 mm** Połączenie z zewnętrznymi

urządzeniami audio.

## KORZYSTANIE Z PRZYCISKÓW MONITORA

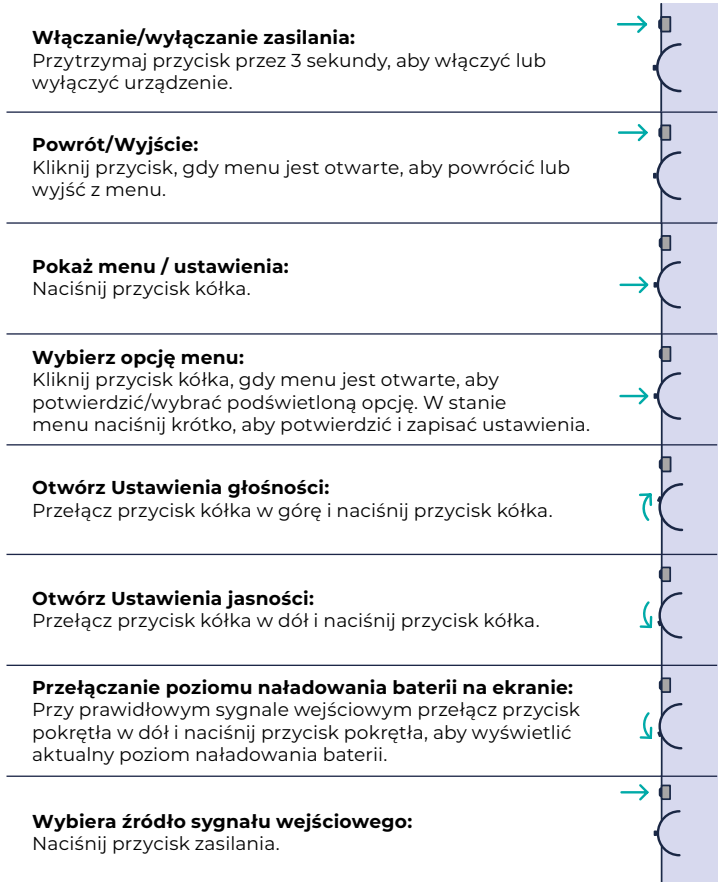

### WSKAŹNIK LED

#### **LAMPKA WSKAŹNIKA WEJŚCIA**

- **Kolor niebieski:** WŁ. / Wyszukiwanie źródła sygnału wejściowego
- **Kolor czerwony:** Brak źródła / Stan gotowości.
- **Ciemny:** WYŁ.

### USTAWIENIA MENU MONITORA

#### **OBRAZEK**

- **Jasność:** Wybór poziomu jasności w zakresie od 0 (najniższy) do 100 (najwyższy).
- **Kontrast:** Wybór poziomu kontrastu od 0 (najniższy) do 100 (najwyższy).
- **Głośność:** Wybór poziomów głośności od 0 (najniższy) do 100 (najwyższy).
- **Gama kolorów:** Wybierz gamę kolorów spośród następujących (sRGB, ADOBE, USER, NATIVE)

#### **KOLOR**

- **Czerwony:** Wybierz poziom czerwonego w zakresie od 0 (najniższy) do 100 (najwyższy).
- **Zielony:** Wybierz poziom zieleni od 0 (najniższy) do 100 (najwyższy).
- **Niebieski:** Wybór poziomu niebieskiego w zakresie od 0 (najniższy) do 100 (najwyższy).
- **Temperatura:** 9300k (najchłodniejsza), 6500k (chłodna), sRGB (standardowa czerwono-zielono-niebieska), użytkownika (niestandardowa).

#### **ADVANCE**

- **Nasycenie:** Wybór poziomów nasycenia od 0 do 100.
- **Barwa:** Wybór poziomów odcienia od 0 do 100.
- **Ultra HDR:** Wybierz Wł., Auto, Wył.
- **Język:** Wybierz język.

#### **INNE**

- **Dźwięk 3D:** Wybierz Dźwięk 3D
- **Ostrość:** Wybierz ostrość
- **Wyciszenie:** Przełącz ON (wyciszony) lub OFF (niewyciszony).
- **Ochrona oczu:** ON lub OFF. Technologia Low Blue Light zmniejsza emisję szkodliwego niebieskiego światła na wyświetlaczu, aby zapobiec zmęczeniu oczu.
- **DCR:** Dynamiczny współczynnik kontrastu (WŁ. lub WYŁ.). Wybranie opcji WŁ. umożliwia uzyskanie wyższego współczynnika kontrastu.
- **Celownik:** Włącz lub wyłącz
- **Resetuj:** Przywrócenie domyślnych ustawień fabrycznych.
- **Tryb gry:** Włącz lub wyłącz

#### **WEJŚCIE**

- Selezione automatica (consigliata)
- Typ-C
- HDMI

#### **USTAWIENIA MENU EKRANOWEGO**

- **H.Position:** Pozioma pozycja menu. (Ustawiane przyciskiem kółka)
- **V.Position:** Pozycja pionowa menu. (Ustawiane przyciskiem kółka)
- **Przezroczystość:** Ustawienia przezroczystości menu (od 0 do 100).
- **Czas menu:** Jak długo menu pozostanie na ekranie po włączeniu (od 5 do 60 sekund).

#### **INFORMACJE**

Informacje o źródle wejściowego sygnału wideo

#### **WYJŚCIE**

Ustawienie menu wyjścia

### PORTY I POŁĄCZENIE

#### **VIDEO**

Podłącz monitor do odpowiedniego źródła przez port mini HDMI lub USB-C. Należy pamiętać, że nie wszystkie porty USB-C komputerów PC, laptopów lub telefonów komórkowych wysyłają sygnał wyświetlacza lub wideo. Więcej informacji można znaleźć w FAQ.

#### **ZASILANIE I ŁADOWANIE**

Podłącz dostarczony zasilacz sieciowy (lub port USB 3.0 z innego urządzenia) do portu zasilania monitora, aby uzyskać zasilanie.

#### **EKRAN DOTYKOWY**

Połączenie przez port USB-C: Sygnał dotykowy może być przetwarzany tylko przez połączenie USB-C.

HDMI będzie tylko wejściem / wyjściem wyświetlacza i sygnału audio. Sygnał dotykowy może jednak działać, jeśli jednocześnie podłączysz HDMI i USB-C. Alternatywnie, USB 3.0A do USB C może również przesyłać sygnał dotykowy w połączeniu z HDMI.

Podłączanie przez port USB-C: Możesz używać dotyku jednym lub wieloma palcami, aby uzyskać do 70 jednoczesnych punktów dotyku.

Jeśli laptop lub urządzenie NIE obsługuje ekranu dotykowego, funkcja dotykowa monitora może nie być kompatybilna. Niektóre Macbooki nie obsługują ekranu dotykowego ze względu na ograniczenia systemu operacyjnego Apple.

### JAK PODŁĄCZYĆ MONITOR

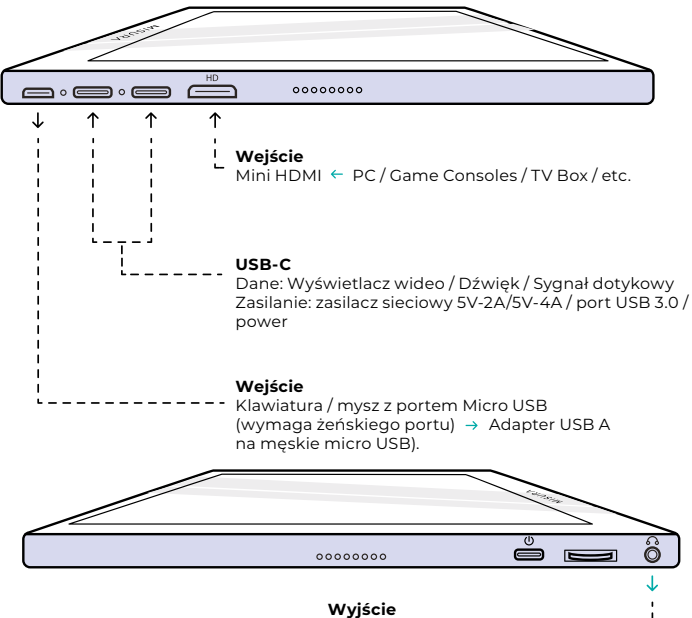

Głośniki / słuchawki ← AUX 3.5 mm --

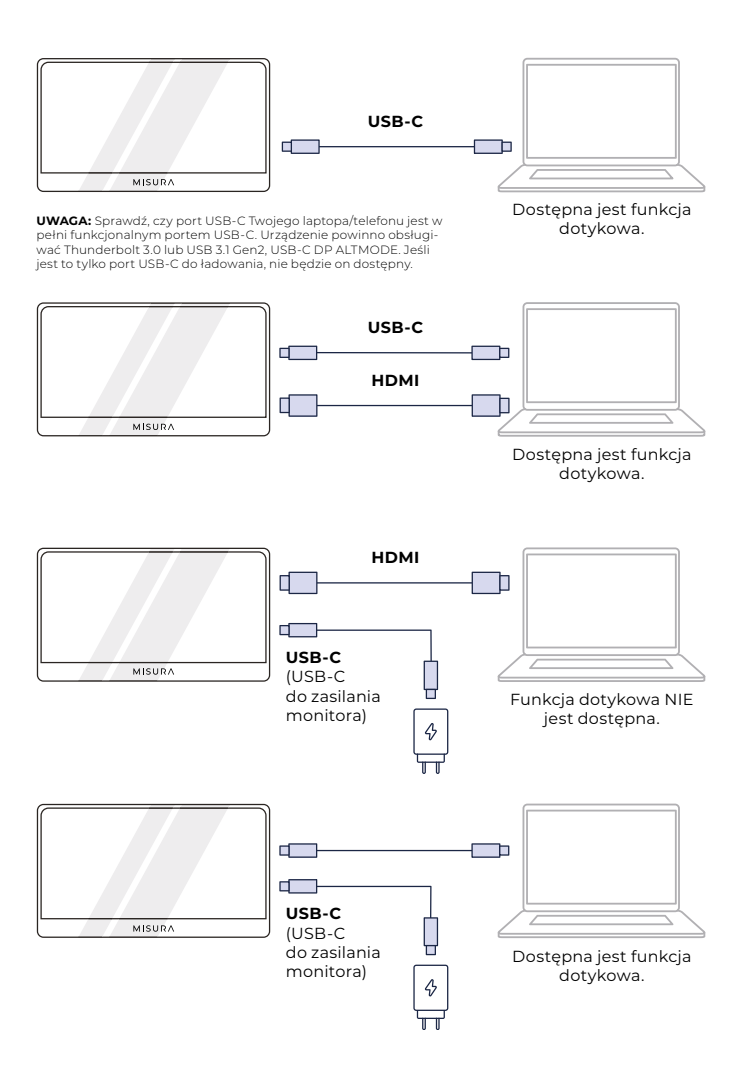

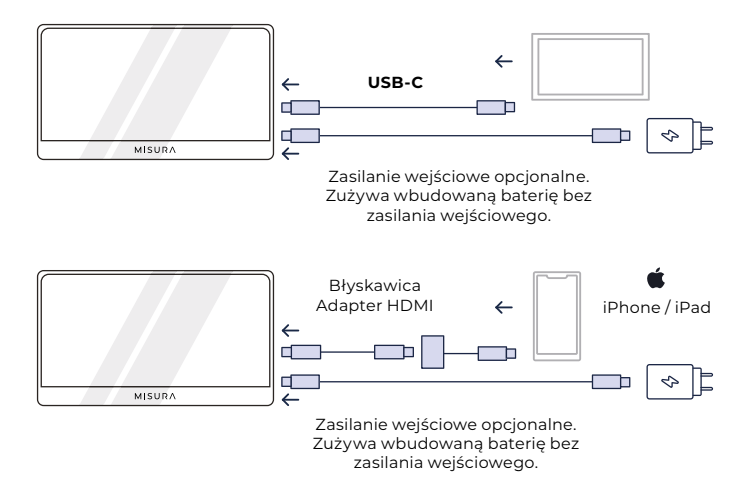

#### **UWAGA:**

- **•** Funkcja ekranu dotykowego jest włączona tylko po podłączeniu do urządzenia przez USB-C, ponieważ połączenie HDMI nie wysyła sygnału dotykowego.
- **•** Nie wszystkie urządzenia mobilne wysyłają sygnał wideo i mogą nie współpracować z urządzeniami zewnętrznymi, takimi jak monitor.

### ROZWIĄZYWANIE PROBLEMÓW (FAQ)

#### **1. Dlaczego monitor jest pusty lub migocze?**

Być może z powodu braku zasilania monitor należy zasilać za pomocą zasilacza sieciowego.

#### **2. Dźwięk jest odtwarzany z ekranu monitora zamiast z laptopa lub słuchawek.**

Przejdź do ustawień dźwięku / głośności na komputerze i przełącz wyjście z powrotem na laptopa lub słuchawki.

#### **3. Dlaczego moje urządzenie mobilne / tablet nie są połączone z monitorem?**

- **•** Niektóre marki telefonów z założenia nie wysyłają żadnego sygnału wyświetlacza. Niestety oznacza to, że nie będzie można podłączyć smartfona do monitora. Możesz jednak użyć urządzeń takich jak Chromecast, Amazon Fire Stick lub innych przystawek do odtwarzacza multimedialnego, aby połączyć się bezprzewodowo z monitorem.
- **•** W przypadku tabletów i smartfonów Apple konieczne będzie użycie specjalnej przejściówki Lightning na HDMI dostępnej na naszej stronie ze względu na ograniczenia Apple.
- **•** Upewnij się, że monitor jest naładowany i ma zasilanie.

#### **4. Perché il touchscreen non funziona?**

- **•** Ekran dotykowy będzie działał tylko na urządzeniach, które zostały zaprojektowane do odbierania sygnału z ekranu dotykowego. Na przykład niektóre MacBooki nie mogą odbierać sygnałów z ekranu dotykowego. Inne urządzenia, które nie obsługują ekranu dotykowego, również nie będą w stanie odbierać sygnału wejściowego ekranu dotykowego. Jeśli podłączony laptop nie jest jeszcze kompatybilny z ekranem dotykowym, monitor nie będzie kompatybilny z ekranem dotykowym.
- **•** Urządzenia zewnętrzne zazwyczaj nie akceptują wyjściowego sygnału ekranu dotykowego przez HDMI. Jeśli łączysz się przez HDMI, musisz podłączyć zarówno port HDMI, jak i port danych wejściowych USB-C na monitorze.
- **•** Wiele urządzeń mobilnych nie posiada sygnału wejściowego ekranu dotykowego dla monitorów zewnętrznych. Niektóre urządzenia, takie jak na przykład niektóre modele telefonów komórkowych Samsung i Huawei, zostały zaprojektowane do obsługi ekranu dotykowego.

#### **5. Głośniki nie działają.**

Upewnij się, że głośność monitora nie jest ustawiona na 0 lub wyciszona w ustawieniach.

#### **6. Dioda LED zasilania świeci się, ale na ekranie nie jest wyświetlany żaden obraz.**

- Upewnij się, że monitor i źródło sygnału są włączone.
- Sprawdź, czy wejście wideo (USB-C lub mini HDMI) jest prawidłowo podłączone.
- Sprawdź kabel sygnałowy i upewnij się, że styki nie są wygięte lub uszkodzone.
- Podłącz komputer do innego monitora, aby upewnić się, że komputer i port wyjściowy działają prawidłowo.
- Urządzenie może nie być kompatybilne z monitorami zewnętrznymi.

#### **7. Obraz na ekranie odbija się lub występuje na nim wzór fali.**

Dostosuj ustawienia jasności, aby zwiększyć lub zmniejszyć jasność.

#### **8. Obraz na ekranie odbija się lub występuje na nim wzór fali.**

- Spróbuj podłączyć inne urządzenie wejściowe do monitora, aby upewnić się, że problem nie dotyczy urządzenia lub akcesoriów.
- Upewnij się, że kabel USB-C lub HDMI jest prawidłowo podłączony.
- Monitor należy umieścić z dala od innych urządzeń magnetycznych lub elektrycznych, które mogą powodować zakłócenia.

#### **9. Obraz na ekranie ma wady kolorystyczne (biel nie wygląda na białą).**

- Spróbuj podłączyć inne urządzenie wejściowe do monitora, aby upewnić się, że problem nie dotyczy urządzenia lub akcesoriów.
- Sprawdź kabel USB-C i upewnij się, że żaden z wtyków nie jest wygięty.
- Użyj innego kabla USB-C lub HDMI, aby podłączyć urządzenie do monitora.

#### **10. Monitor wyłącza się automatycznie**

- Monitor wyłącza się automatycznie w przypadku braku zasilania, należy sprawdzić, czy urządzenie zasilające monitor ma wystarczającą moc.
- **•** Sprawdź, czy źródło sygnału przeszło w tryb uśpienia. Monitor automatycznie wyłącza się po tym, jak źródło sygnału pozostawało w trybie uśpienia przez ponad 15 sekund, aby oszczędzać energię.

### **SPECYFIKACJA**

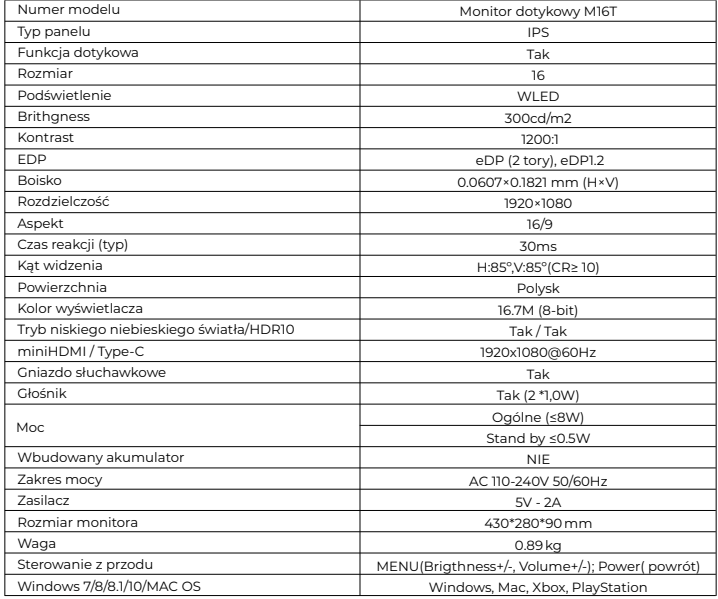

Deklaracja zgodności z dyrektywą EMC 2014/30 / WE w sprawie harmonizacji przepisów prawnych państw członkowskich związanych z kompatybilnością elektromagnetyczną.

#### **Producent / importer:**

MISURA Store s.r.o. K Pošte 429/2 252 67 Tuchomerice

#### **Osoba odpowiedzialna za skompletowanie dokumentacji technicznej:**

Ing. Jirí Mihel - dyrektor wykonawczy spółki

#### **Opis i identyfikacja maszyn:**

Tytuł: przenośny monitor USB Typ: M16T

Opisane powyżej urządzenie zostało przetestowane zgodnie z powyższymi normami i uznane za zgodne z EMC 2014/30/ES. Obserwacje i wyniki testów podane w niniejszym certyfikacie odnoszą się wyłącznie do próbki testowej.

#### **Produkt jest zgodny z następującymi przepisami Wspólnoty Europejskiej:**

Dyrektywa EN 55032: 2015 Parlamentu Europejskiego i Rady - Kompatybilność elektromagnetyczna urządzeń multimedialnych - Wymagania dotyczące emisji.

Dyrektywa EN 55035: 2017 Parlamentu Europejskiego i Rady - Kompatybilność elektromagnetyczna urządzeń multimedialnych - Wymagania dotyczące odporności.

#### **STOSOWANE ZHARMONIZOWANE STANDARDY:**

EN IEC 62368-1:2020, IEC 62321-4:2017, IEC 62321-5:2013, IEC 62321-6:2015, IEC 62321-7-1:2015, IEC 62321-7-2:2017, IEC 62321-8:2017, EN 62368-1

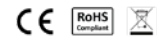